# Dépannage de l'installation de Intersight **Hyperflex**

### Table des matières

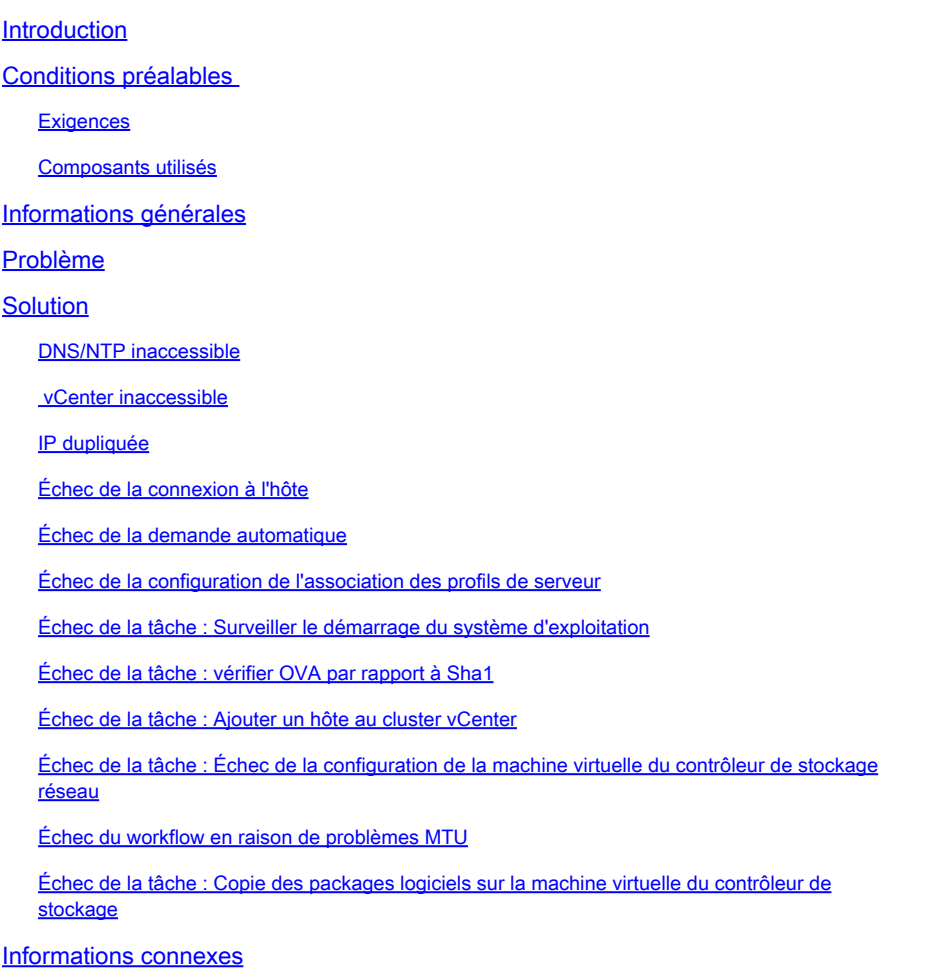

### Introduction

Ce document décrit les scénarios de dépannage courants pour le déploiement de clusters Hyperflex via Intersight.

# Conditions préalables

#### **Exigences**

Cisco vous recommande de prendre connaissance des rubriques suivantes :

- Intersight
- Déploiement de cluster Hyperflex

#### Composants utilisés

Ce document n'est pas limité à des versions de matériel et de logiciel spécifiques.

The information in this document was created from the devices in a specific lab environment. All of the devices used in this document started with a cleared (default) configuration. Si votre réseau est en ligne, assurez-vous de bien comprendre l'incidence possible des commandes.

## Informations générales

Le workflow du programme d'installation d'Intersight suit la tâche présentée dans le tableau pour déployer une grappe hyperflex :

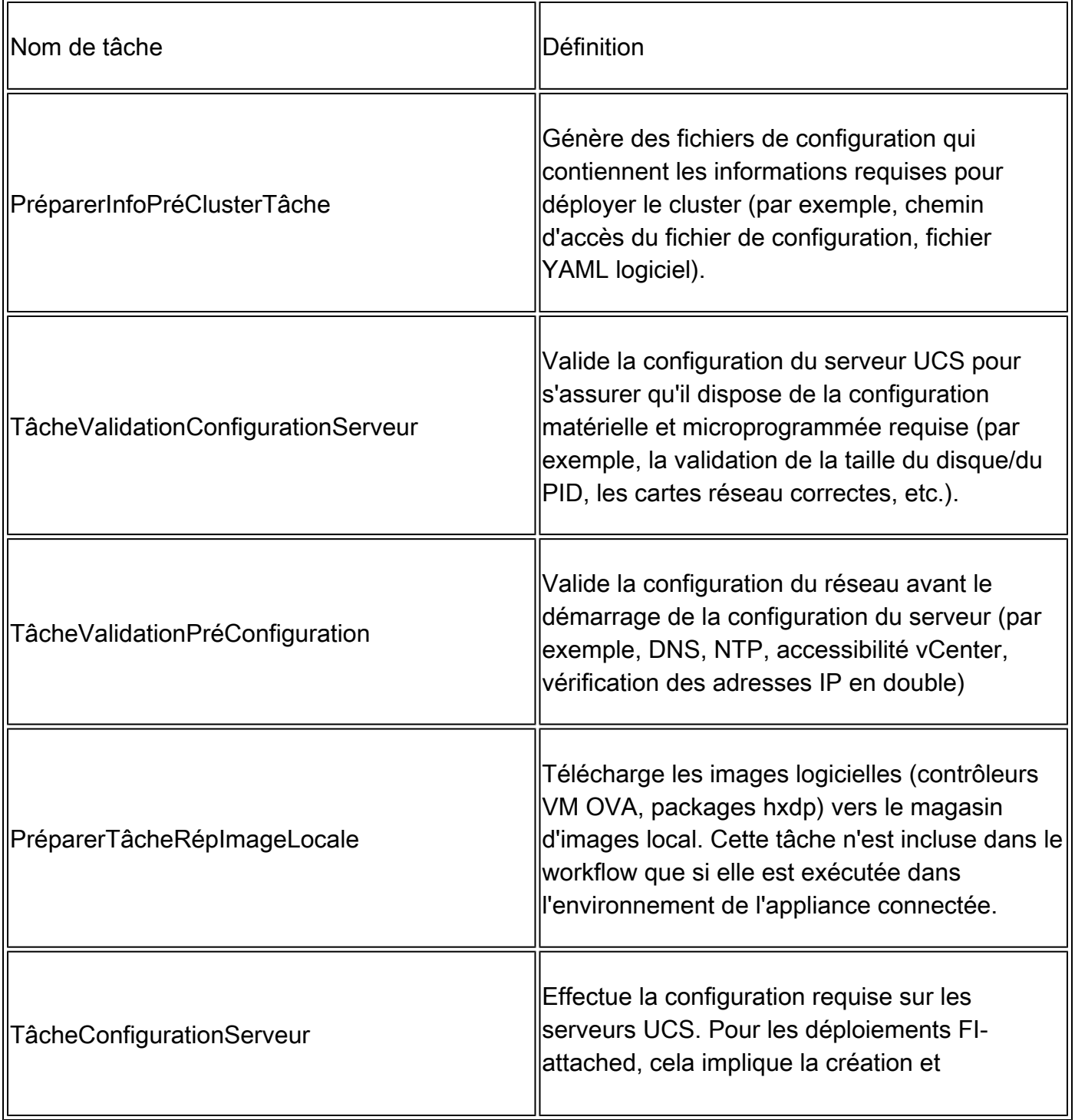

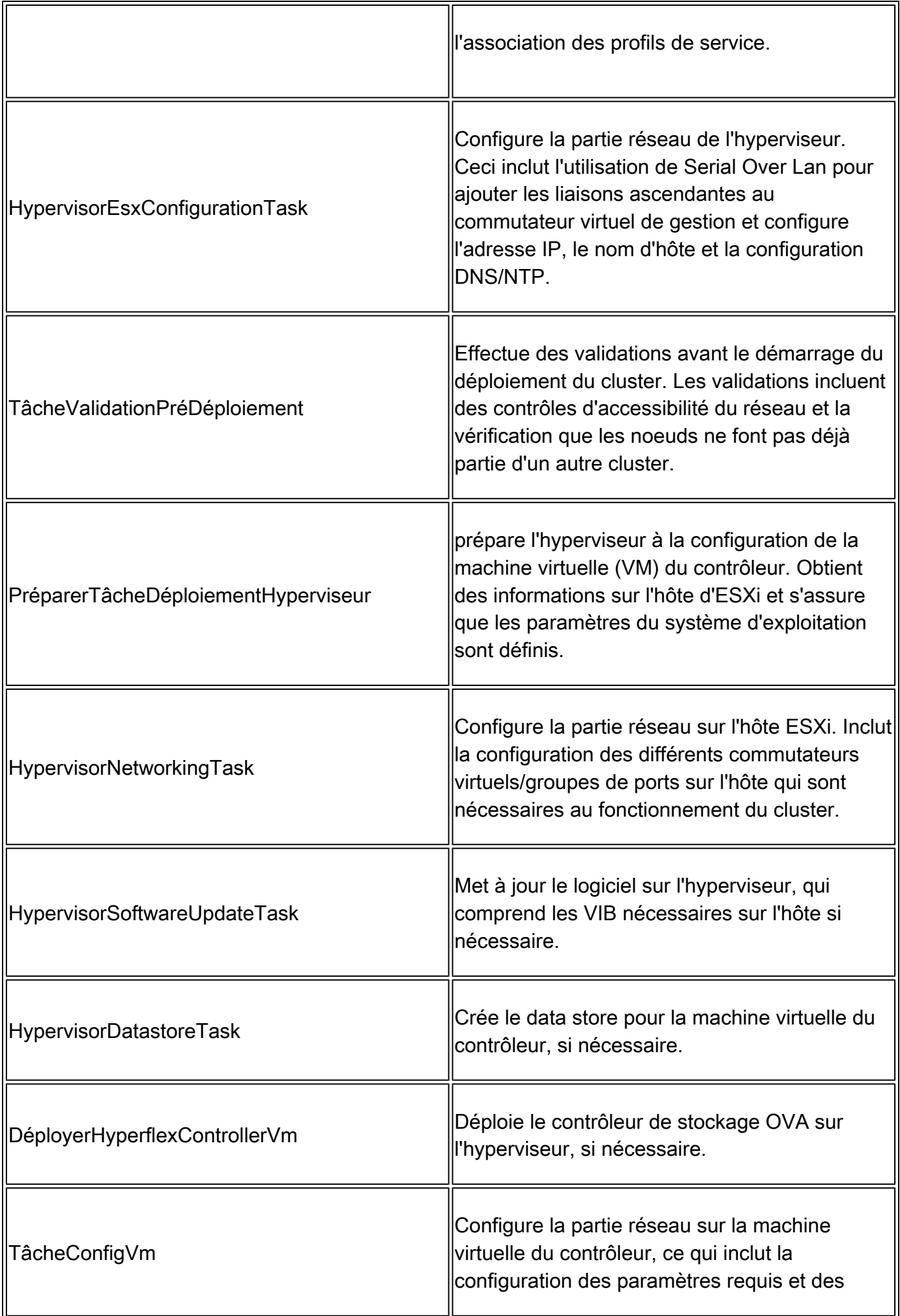

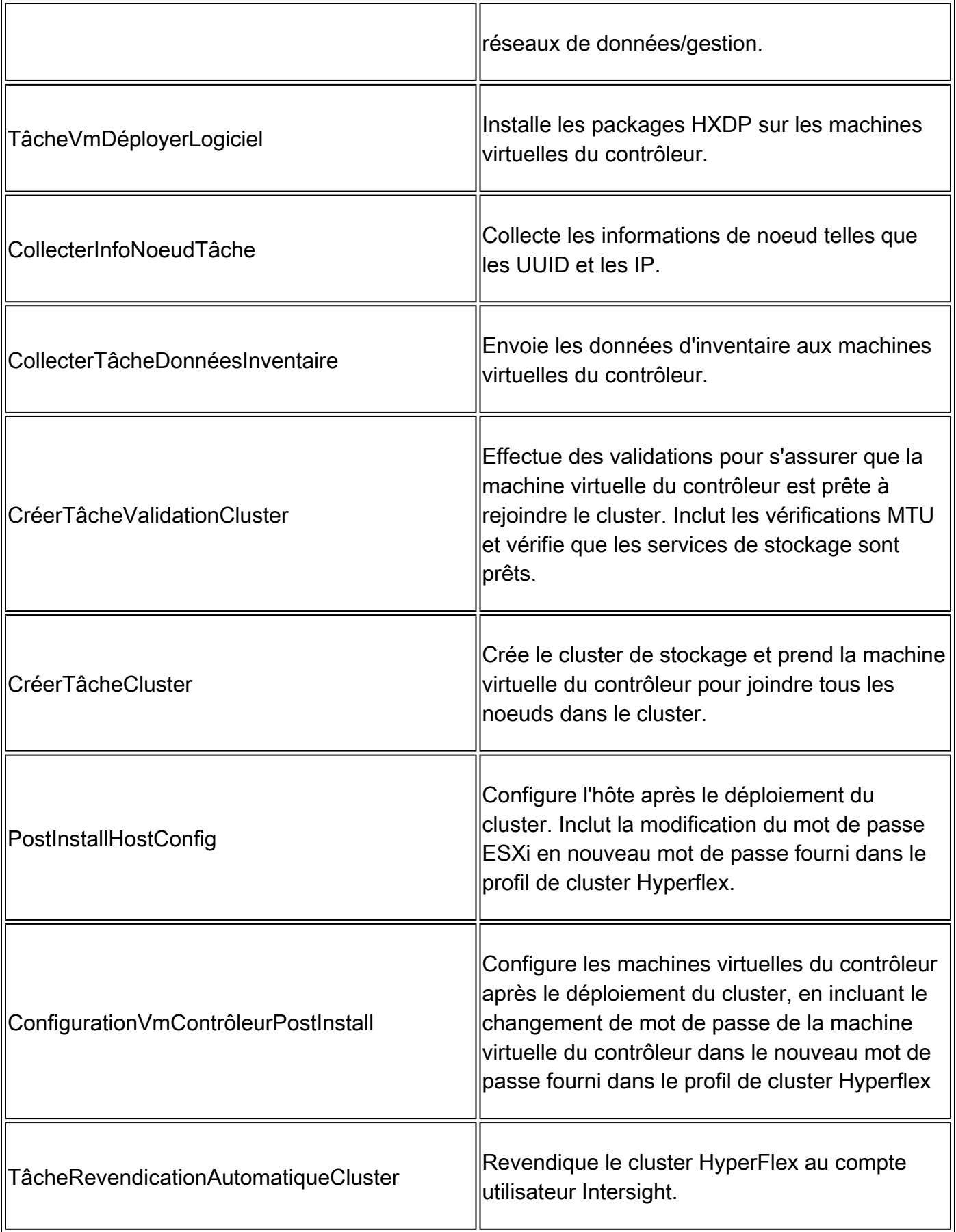

# Problème

Voici les erreurs courantes que vous pouvez trouver dans le déploiement de cluster :

Erreurs/avertissement de validation :

- IP dupliquées (erreur sur la même interconnexion de fabric, avertissement en cas de chevauchement global)
- Création du cluster de 2 noeuds
- 2 pour le facteur de réplication choisi (facteur de réplication des données de 3 recommandé)

Validation du runtime :

- DNS, NTP inaccessible
- vCenter est inaccessible ou informations d'identification incorrectes
- Adresses IP de gestion déjà utilisées

Erreurs de déploiement :

- Mêmes VLAN de données pour deux clusters différents dans le même domaine L2 (commutateur de liaison ascendante)
- liaison de réserve
- Échec de la configuration IP ESXi (en raison d'informations d'identification ESXi incorrectes)

### Solution

En fonction de la tâche qui échoue et de l'erreur rencontrée, vous pouvez effectuer les actions suggérées :

#### DNS/NTP inaccessible

Validator\_NTP\_List, Status Code: 9 (FAILED), Message: There are no reachable NTP servers from list

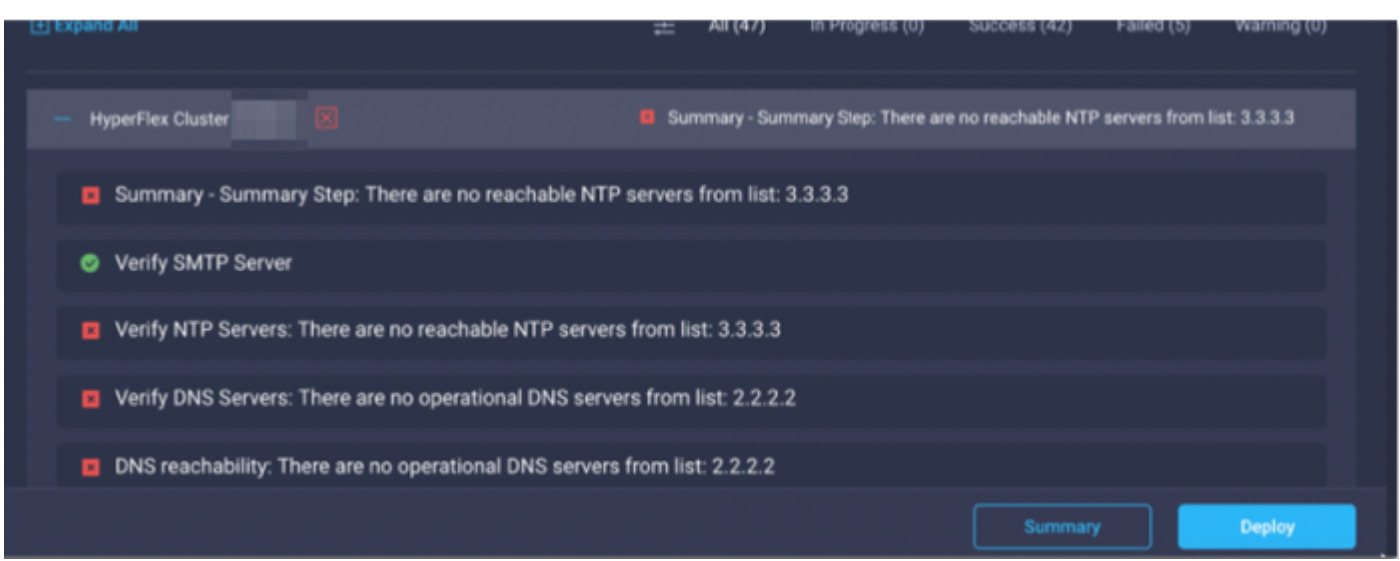

Action : vérifiez l'adresse IP, si elle est incorrecte, modifiez la stratégie et redémarrez le workflow.

vCenter inaccessible

"vCenter reachability and credential check : vCenter server is not reachable or invalid vCenter credent

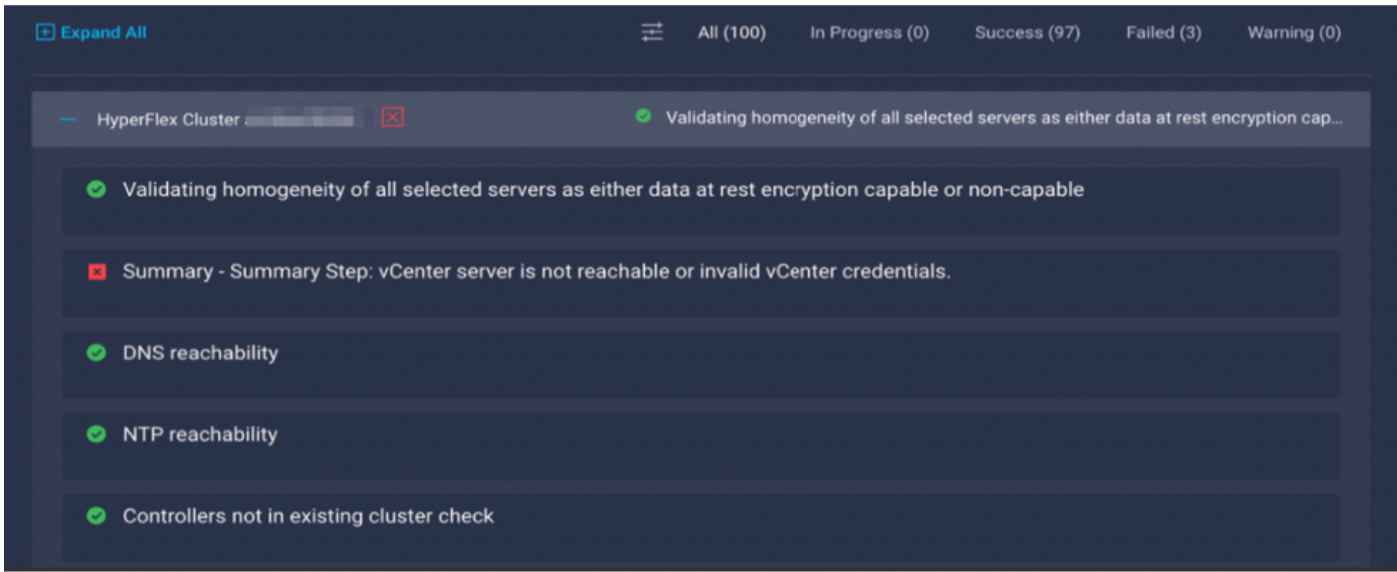

Action : vérifiez les informations d'identification IP/IP vCenter, si elles sont incorrectes, modifiez la stratégie et redémarrez le workflow.

#### IP dupliquée

"IP address x.x.x.x already in use. Please verify there are no duplicate IPs."

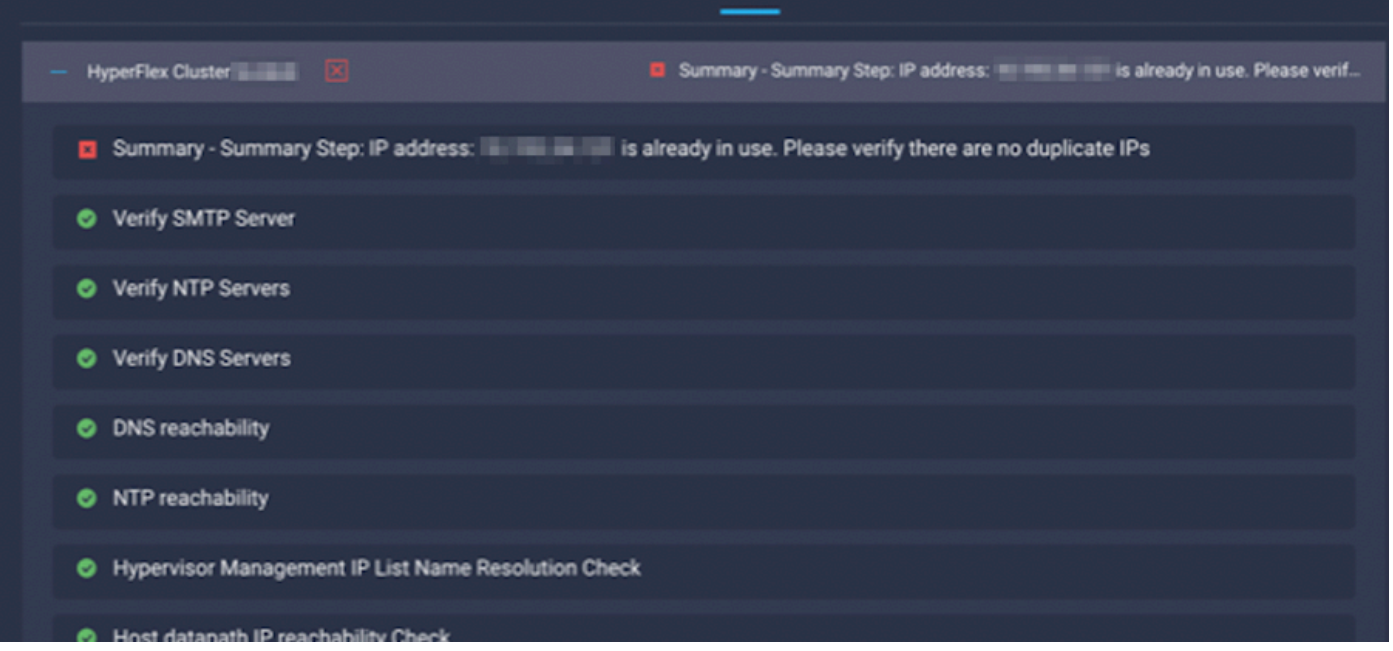

Action : vérifiez si l'adresse IP est déjà utilisée, si c'est le cas, modifiez la stratégie et redémarrez le workflow.

### Échec de la connexion à l'hôte

failed in Task: 'Connection to host' with Error: 'Host(x.x.x.x) is not reachable via device connector. Please check the VLAN ID, IP address and gateway settings.'

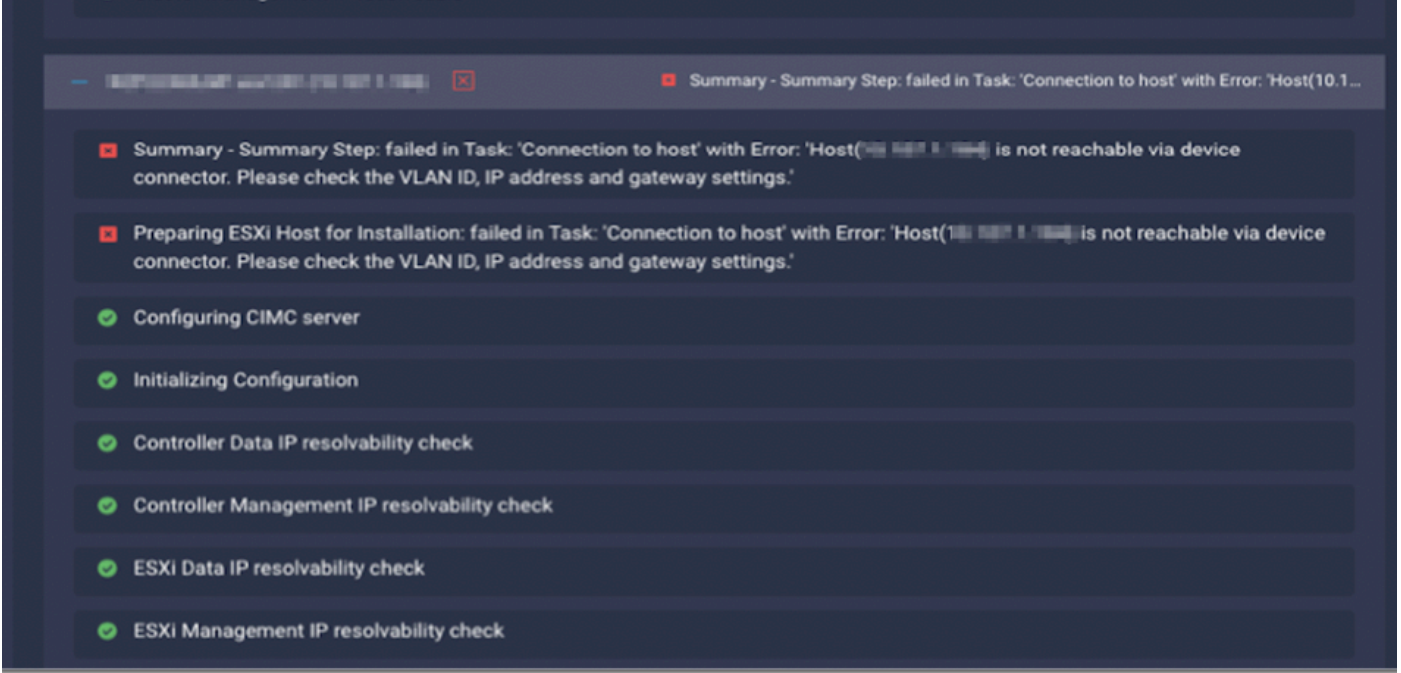

Action : vérifiez le VLAN/ IP/ Gateway, si ce n'est pas le cas, modifiez la stratégie et redémarrez le workflow.

#### Échec de la demande automatique

"failed to claim the HyperFlex device connector.

This cluster requires continued connectivity to Intersight to ensure Fault Tolerance is maintained. The cluster cannot tolerate failures until this step is completed. Please check the cluster connectivi

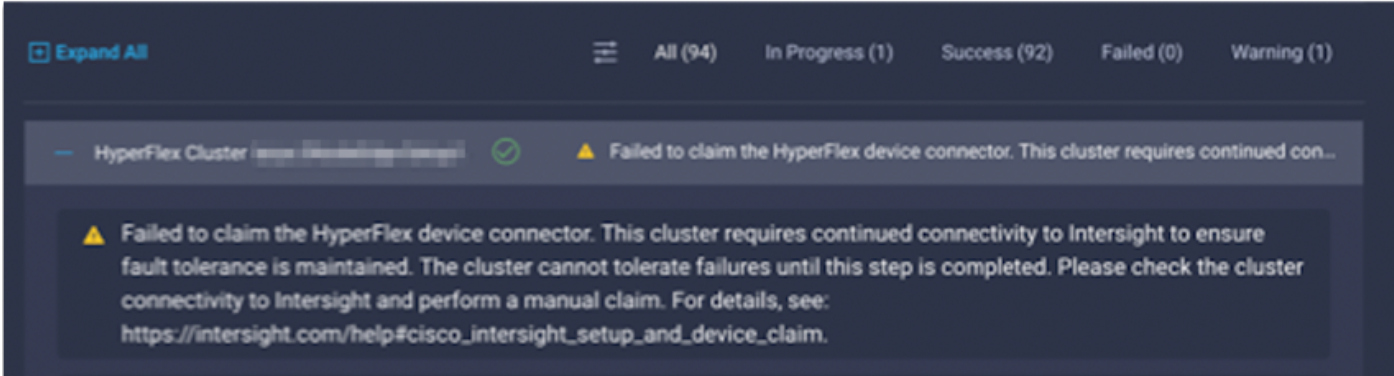

Action : revendiquez le cluster HyperFlex décrit dans la [procédure de revendication de](/content/en/us/td/docs/hyperconverged_systems/HyperFlex_HX_DataPlatformSoftware/HyperFlex_Installation_Guide_for_Intersight/b_HyperFlex_Installation_Guide_for_Intersight/b_HyperFlex_Installation_Guide_for_Intersight_chapter_011.html) périphérique et redémarrez le workflow.

Échec de la configuration de l'association des profils de serveur

failed in Task: 'Failed to Configure Server Profile Association

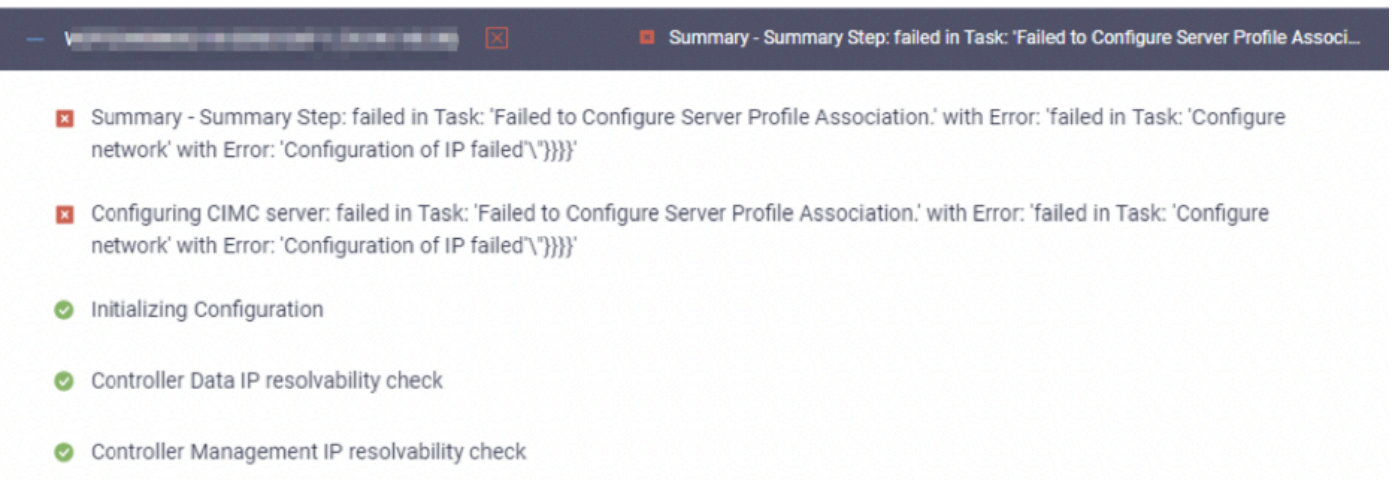

#### Action :

La configuration IP ESXi s'effectue via l'accès à la console via CIMC Serial Over LAN. Parfois, CIMC SoL ne parvient pas à insérer la console dans l'invite de connexion. Vérifiez la console CIMC sur ESXi via KVM, réinitialisez CIMC et redémarrez le workflow.

#### Échec de la tâche : Surveiller le démarrage du système d'exploitation

Configuring CIMC server: failed in Task: 'Failed to Configure Server Profile Association.' with Error:

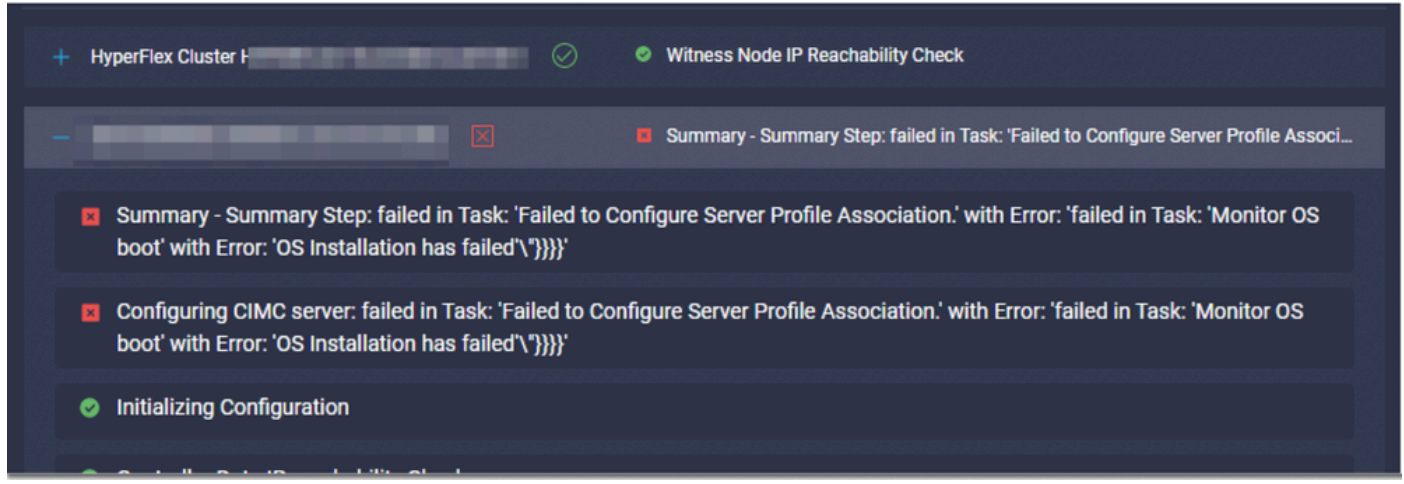

Action :

- Vérifiez que le mot de passe racine ESXi est correct
- Pour la première installation, vérifiez le mot de passe par défaut.
- Pour la réinstallation, veillez à désélectionner le mot de passe par défaut.
- Vérifiez les échecs d'accès SoL.
- Vérifiez si le connecteur du périphérique a été déconnecté lors du démarrage du système d'exploitation.

S'il s'agit d'une nouvelle installation, assurez-vous que le mot de passe fourni n'est pas le mot de passe par défaut (Cisco123), même après avoir coché la case d'option Mot de passe par défaut.

Le résultat de cette action est que le programme d'installation peut se connecter à l'ESXi mais ne peut pas définir le mot de passe car la force du mot de passe par défaut est faible

Échec de la tâche : vérifier OVA par rapport à Sha1

Deploying Storage Controller VM on ESXi host: Failed in Task: "Verify OVA against Sha1"

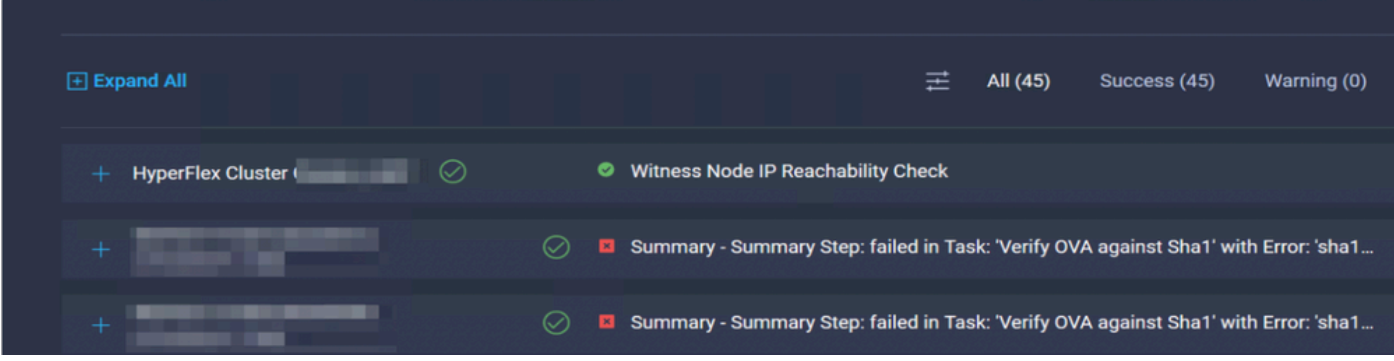

Action :

- Vérifiez si le serveur ESXi n'a pas de DNS configuré.
- Vérifiez si le sous-réseau IP de gestion ESXi est bloqué pour l'accès à Intersight.

Échec de la tâche : Ajouter un hôte au cluster vCenter

failed in Task: Add host to vCenter Cluster with Error: Try adding host manually to vCenter and retry.

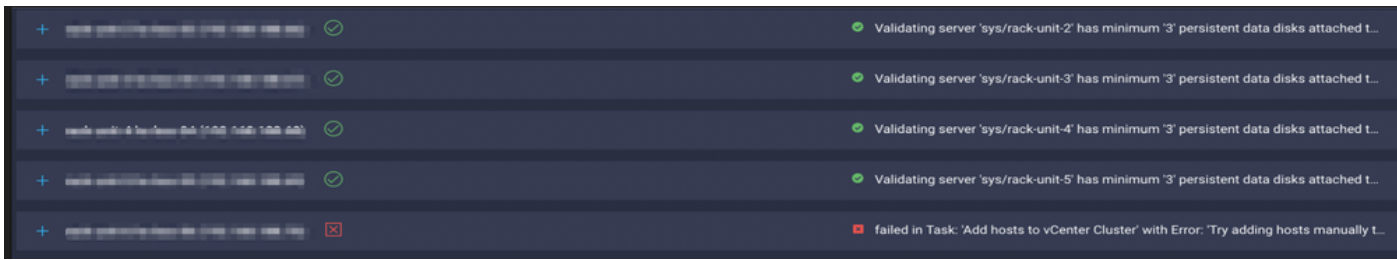

Action :

La version de vCenter doit être supérieure ou égale à tous les hôtes du cluster. Mettez à niveau vCenter vers une version supérieure ou égale à ESXi ou rétrogradez ESXi vers une version stable inférieure.

Échec de la tâche : Échec de la configuration de la machine virtuelle du contrôleur de stockage réseau

failed in Task: 'Check Network for Storage Controller VM Configuration Result' with Error: 'Configure n

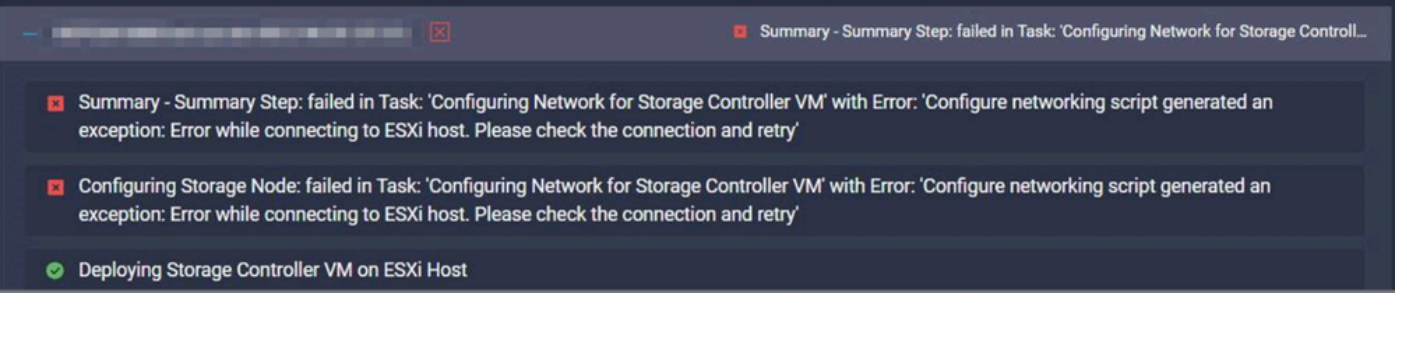

Action :

Le serveur d'API EXSI ne répond parfois pas à temps.

- Vérifiez l'état du service hôte pour vous assurer qu'est en cours d'exécution.
- Redémarrez ESXi et réessayez le déploiement.

Échec du workflow en raison de problèmes MTU

failed in Task: 'Verify Storage Cluster' with Error: 'id: 2 entityRef: id: x.x.x.x name: x.x.x cluster Verify the VLAN and MTU on the upstream switch is correct prior to continuing. severity: warning'

Action :

La trame jumbo n'est pas activée dans tous les chemins. Lorsque la trame jumbo est activée, la valeur MTU 9216 doit être configurée dans le commutateur de liaison ascendante. Assurez-vous que le MTU est défini sur des trames Jumbo dans tous les chemins et redémarrez le workflow

Échec de la tâche : Copie des packages logiciels sur la machine virtuelle du contrôleur de stockage

failed in Task: 'Copying Software Packages to Storage Controller VM(outbound)' with Error: 'Unexpected

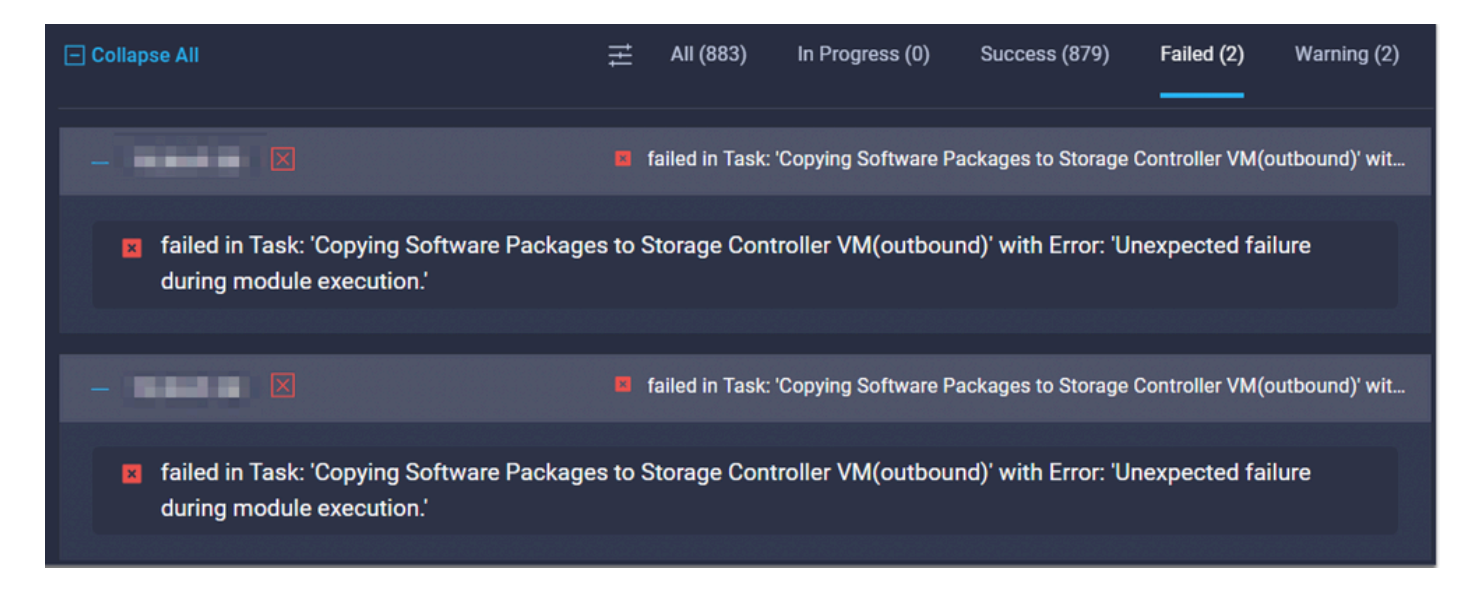

Action :

- Assurez-vous de la connectivité réseau entre SCVM et Intersight.
- Vérifiez que les ports requis sont autorisés sur le réseau.
- Reportez-vous aux [liens de vérification de pré-installation](/content/en/us/td/docs/hyperconverged_systems/HyperFlex_HX_DataPlatformSoftware/HyperFlex_Preinstall_Checklist/b_HX_Data_Platform_Preinstall_Checklist.html) pour connaître la configuration réseau requise.

### Informations connexes

- [Présentation de l'installation Hyperflex](https://intersight.com/help/saas/features/hyperflex/configure#installation_overview)
- [Guides d'installation Hyperflex](https://www.cisco.com/c/fr_ca/support/hyperconverged-systems/hyperflex-hx-data-platform-software/products-installation-guides-list.html)
- [Liste de contrôle de préinstallation de plateforme de données HX](/content/en/us/td/docs/hyperconverged_systems/HyperFlex_HX_DataPlatformSoftware/HyperFlex_Preinstall_Checklist/b_HX_Data_Platform_Preinstall_Checklist.html)
- [Assistance et documentation techniques Cisco Systems](https://www.cisco.com/c/fr_ca/support/index.html)

#### À propos de cette traduction

Cisco a traduit ce document en traduction automatisée vérifiée par une personne dans le cadre d'un service mondial permettant à nos utilisateurs d'obtenir le contenu d'assistance dans leur propre langue.

Il convient cependant de noter que même la meilleure traduction automatisée ne sera pas aussi précise que celle fournie par un traducteur professionnel.